## **راهنماي وروداطالعات درحافظه هاي ترازوي II-TP و چاپگر صورتحسابDEP**

**الف- روش برنامه نويسي جهت وارد كردن اطالعات درسربرگ فرم چاپي پس از وصل كردن پرينتر به ترازو آنها را به برق وصل نموده و به ترتيب زير عمل نمائيد: درحالي كه كليد \* را فشارداده ايد دستگاه را روشن كنيد تا صفحه نمايشگر بصورت زير ظاهر شود توجه: نحوه دادن اطالعات در بند چ توضيح داده شده است. دراين حالت شما ميتوانيد اطالعات مربوط به تاريخ را تا 12 حرف وارد دستگاه كنيد.**  با فشاردادن كليد\* وارد مرحله بعدي مي شويد **دراين حالت شما ميتوانيد اطالعات مربوط به تلفن راتا 16عددوارد دستگاه كنيد**  با فشاردادن كليد\* وارد مرحله بعدي مي شويد **اطالعات مربوط به عنوان وآدرس فروشگاه را كه ميتواندتا24حرف باشد وارد دستگاه كنيد. با فشاردادن كليد \*وارد مرحله بعدي مي شويد محل استقرار و يا شماره غرفه را كه مي تواند تا 6 حرف باشد وارد دستگاه كنيد. با فشاردادن كليد\* وارد مرحله بعدي مي شويد در اين حالت اطالعات مربوط به شناسائي وياشماره ترازو كه ميتواند تا 6 عدد باشد وارد دستگاه كنيد. با فشاردادن كليد\* وارد مرحله بعدي مي شويد دراين حالت اطالعات مربوط به كد ملي كشور خود كه ميتوان تا 3 عدد باشد و كد ايران كه عدد 626 ميباشد وبصورت 36 TARE 32 TARE 36 وارد نمائيد با فشاردادن كليد\* وارد مرحله بعدي مي شويد دراين حالت اطالعات مربوط به كدملي كاربر كه ميتوان تا 9 رقم انتخاب شود و در باركد چاپ صورتحساب نيزچاپ گردد وارد ميشوددرصورتيكه كدملي نداريد ارقام موردنظر را00انتخاب كنيد. با فشاردادن كليد\* وارد مرحله بعدي مي شويد PRINT SET DATE 1 \*\* TEL 1 38 STORE 1 \*\* GATE 1 \*\* SCALE 1 \*\* nAt 1 \*\* REG 1 \*\***

1

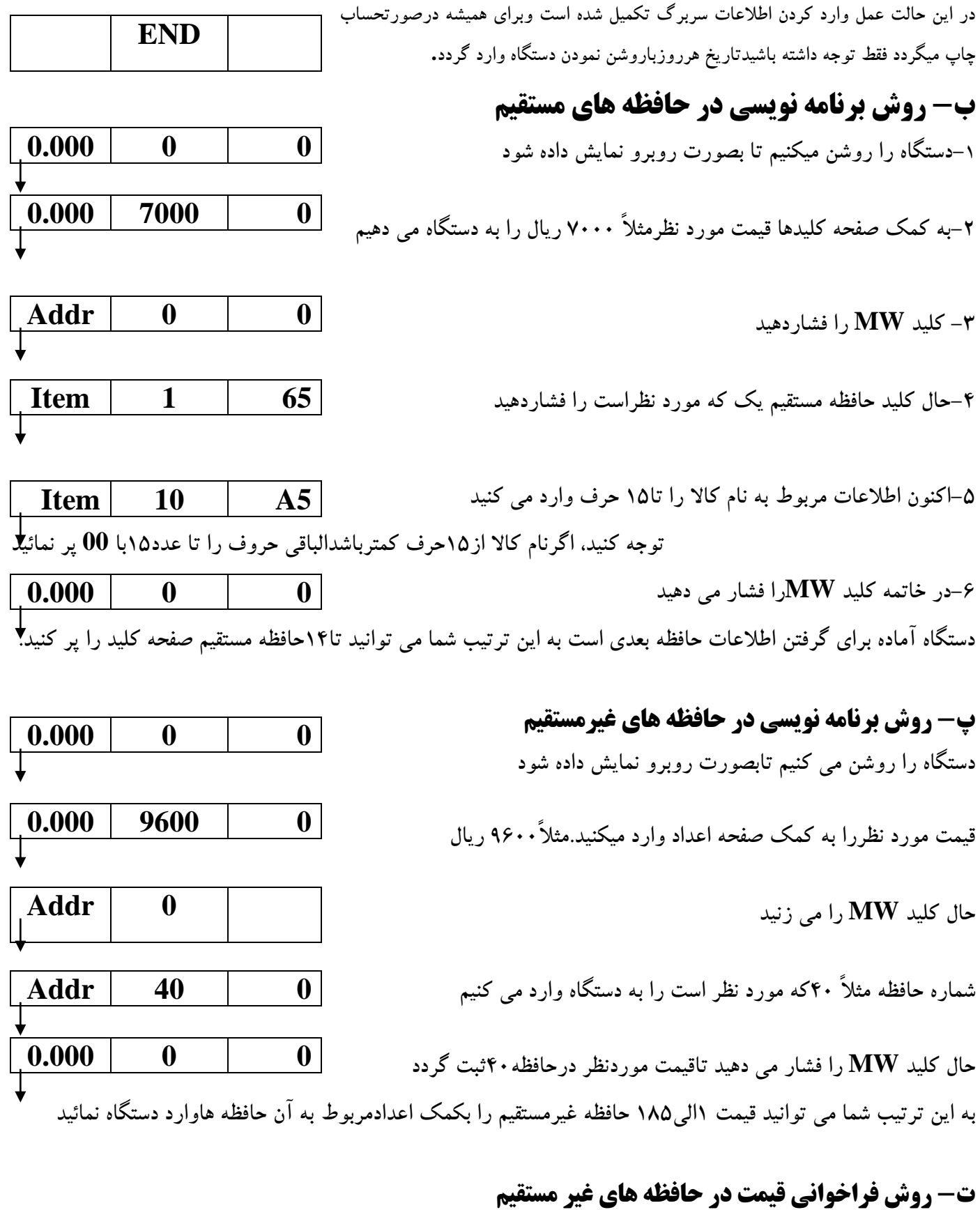

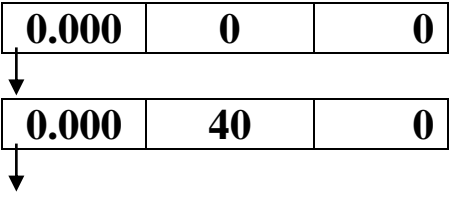

2

**دستگاه را روشن مي كنيم تابصورت زير نمايش داده شود** 

**حال كد حافظه مورد نظر مثالً 40 را به دستگاه واردنمائيد** 

**كليد MR را فشار مي دهيد تاقيمت حافظه 40 ظاهر شود سپس كاال راروي سيني ترازو بگذاريد وكليد + را فشاردهيد تادر صورتحساب مشتري قيمت كاالي حافظه غيرمستقيم 40جمع گردد. 0.000 9600 0**

**ج- شرح امكانات خاموش كردن اتوماتيك دستگاه و مدارچراغ سبز پشت صفحه نمايش Light-BACK** 

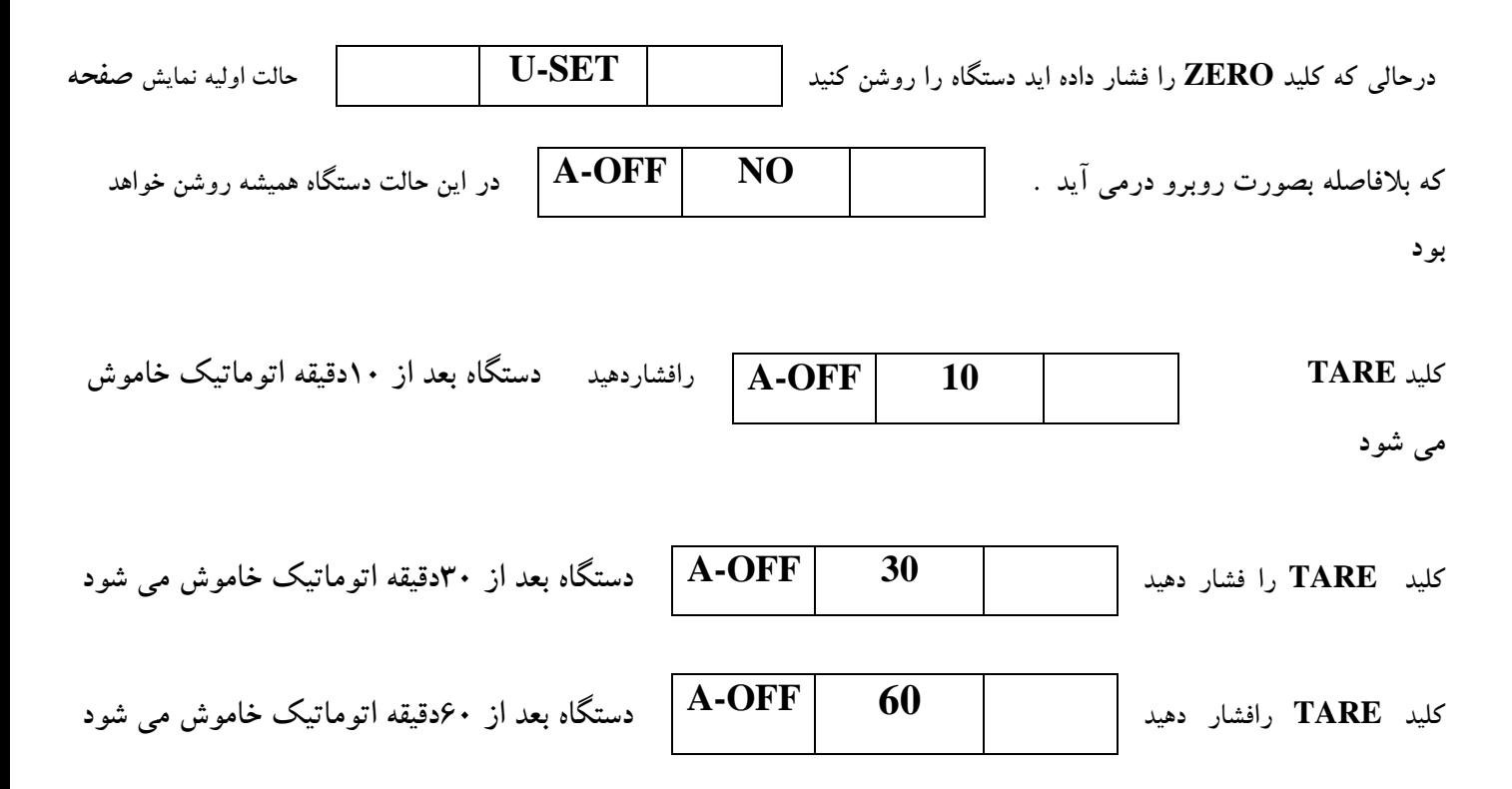

## **حال به كمك كليد ZERO به مرحله بعدي مي رويد**

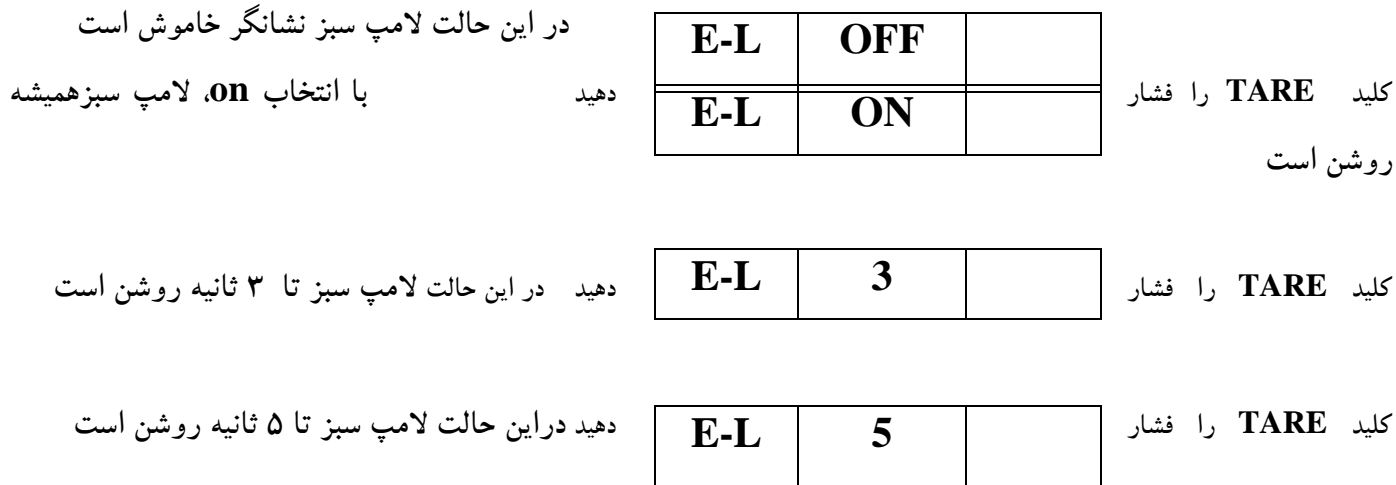

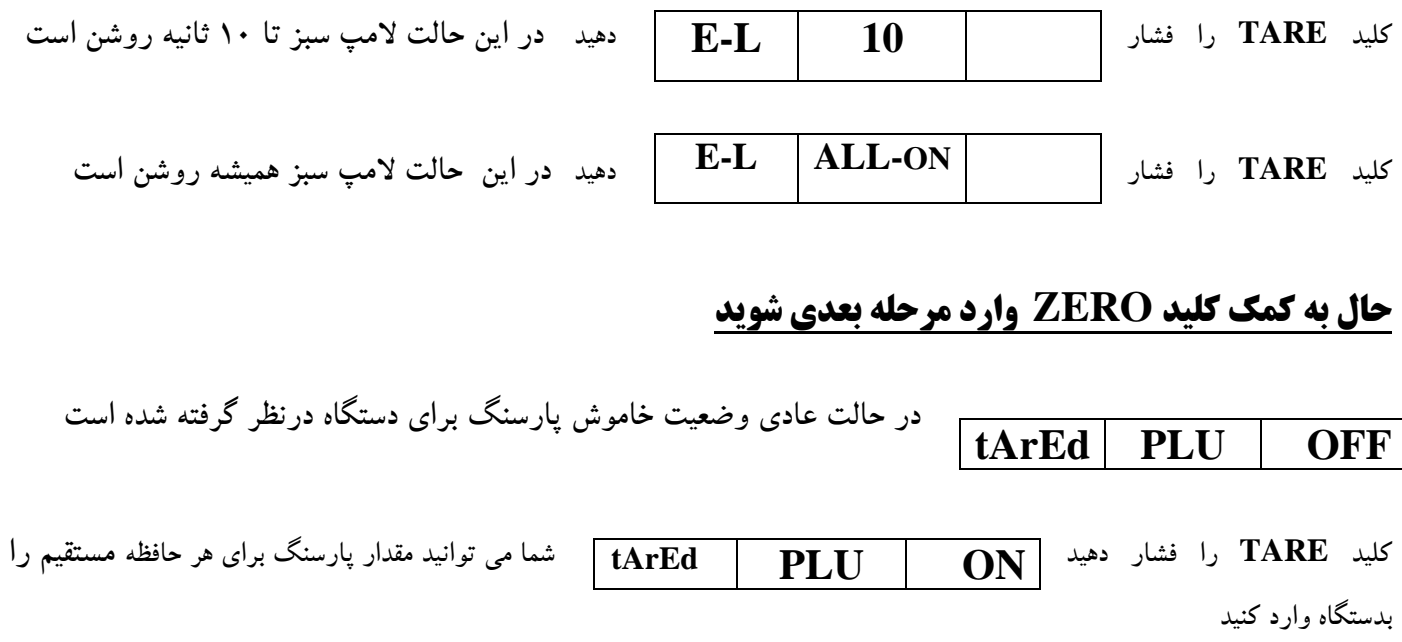

**چ- توضيحات در مورد نحوه دادن اطالعات به دستگاه: هنگام پركردن سربرگ و يا نام كاالدرحافظه ها شما بايستي كليه اطالعات را توسط كدحروف كه شامل حروف و يا اعداد است بدستگاه بدهيد. در آخرصفحه جدولي وجود دارد كه تمام حروف و اعداد در آن به كمك دو عدد و يا يك حرف و يك عدد بصورت كد در آمده اند. اعداد مورد استفاده از صفر تا نه است كه از همان ارقام صفحه كليد استفاده ميشود و براي چاپ حروف از كليدهاي توضيح داده شده در زير استفاده خواهد شد.**

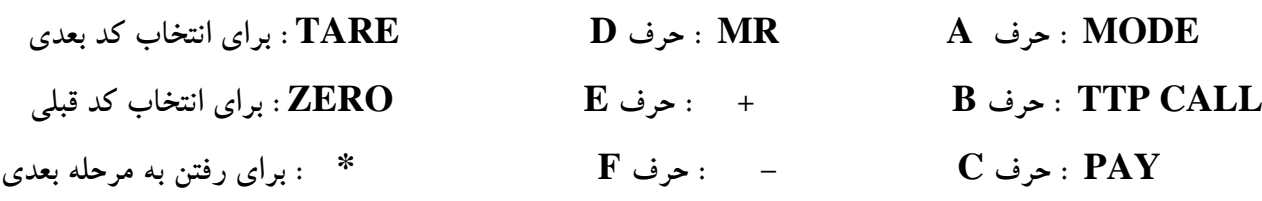

**مثال 1( فرض كنيد مي خواهيم تاريخ 1382/07/09 را در فرم سربرگ وارد كنيد پس از اينكه مطابق آنچه شرح داده شده نمايشگردستگاه درحالت DATE قرارگرفت به ترتيب ارقام و اعداد زير را بدستگاه داده و پس ازدادن هر كدكه شامل دو رقم است كليدTAREرا مي زنيدتادستگاه آماده دريافت كد بعدي باشد.** 

 $31 \rightarrow 33 \rightarrow 38 \rightarrow 32 \rightarrow 2F \rightarrow 30 \rightarrow 37 \rightarrow 2F \rightarrow 30 \rightarrow 39 \rightarrow 0.00$ **\* حتماً فضاهاي خالي كلمات اضافه با 00 پرشود** 

**مثال 2( فرض كنيد مي خواهيم عنوان شركت نامي تراز را درفرم سربرگ وارد كنيد پس از اينكه مطابق آنچه شرح داده شد نمايشگردستگاه درحالت STORE قرارگرفت بترتيب اعداد و ارقام زير را بدستگاه داده پس از دادن هر كد كه شامل دورقم است كليد TARE را مي زنيد تادستگاه آماده دريافت كدبعدي باشدو مي تواند شامل 24حرف باشد**

 $78 \rightarrow 6F \rightarrow 47 \rightarrow 53 \rightarrow B9 \rightarrow 49 \rightarrow B5 \rightarrow C1 \rightarrow 55 \rightarrow 6F \rightarrow 48 \rightarrow 70 \rightarrow 00$  **00 00 00 00 00 00 00 00 00 00 00** 

**مثال 3( فرض كنيد مي خواهيم عنوان نام كاال درحافظه شماره يك را بنام سيب سرخ وارد نمائيد. همانگونه كه دربند ب رديف 5 توضيح داده شد شما مي توانيد 15 حرف جهت نام كاال انتخاب كنيدو بروش زير وارد نمائيد:** 

 $77 \rightarrow C2 \rightarrow 48 \rightarrow 77 \rightarrow 6F \rightarrow 66 \rightarrow 00 \rightarrow 00 \rightarrow 00 \rightarrow 00 \rightarrow 00 \rightarrow 00$  $00 \rightarrow 00 \rightarrow 00$ **پس از دادن هر كد كه شامل دورقم است كليد TARE را فشار دهيد.** 

**خواهشمنداست درصورت مواجه باهرگونه اشكال و سئوال از واحد خدمات وپشتيباني شركت نامي تراز باشماره تلفن 88746680-4 تماس حاصل فرمائيد.**